# WAAS Express/APPNAV XE met AAAopdrachtautorisatie  $\overline{\phantom{a}}$

## Inhoud

Inleiding Voorwaarden Vereisten Gebruikte componenten Achtergrondinformatie Voorbeelden van TACAC's Voorbeelden van HTTPS-configuratie Opdrachten die door CM op WAAS Express/APPNAV-XE worden uitgevoerd via HTTP Config-modus CLI's EXEC mode CLI's WAASX - status WAASX - configuratie WAASX - Statistieken **Registratie** AppNav-XE Problemen oplossen Over WAAS Central Manager CLI HTTPS-toegang van browser Debug in WAAS Express router

# Inleiding

Dit document bevat informatie over het configureren van de WAAS Express/APPNAV-XE (Wide Area Application Control Systems) met behulp van Terminal Access Control Systems (TACACS) en verificatie, autorisatie en accounting (AAA).

## Voorwaarden

### Vereisten

Cisco raadt kennis van de volgende onderwerpen aan:

- Cisco WAAS
- AAA-vergunning
- TACACS

### Gebruikte componenten

De informatie in dit document is gebaseerd op de volgende software- en hardware-versies:

- $\cdot$  WAAS 6.1.1x
- $\cdot$  2900 routers
- $\cdot$  IOS-softwarerelease 15.2(4)M3

De informatie in dit document is gebaseerd op de apparaten in een specifieke laboratoriumomgeving. Alle apparaten die in dit document worden beschreven, hadden een opgeschoonde (standaard)configuratie. Als uw netwerk live is, moet u de potentiële impact van elke opdracht begrijpen.

## Achtergrondinformatie

WAAS Central Manager vereist Secure Shell (SSH) en Secure HTTPS voor toegang tot WAAS Express en APPNAV-XE-routers.

Secure Shell (SSH) wordt gebruikt voor initiële configuratie/registratie.

HTTPS wordt gebruikt voor permanente configuratie en controle.

Vaak verhindert de combinatie van HTTPS en AAA configuratie op het apparaat de centrale manager om met deze apparaten correct te communiceren.

# Voorbeelden van TACAC's

```
aaa new-model
!
!
aa group server tacacs+ tacacsgroup
 server name server1
 server name server2
```
aaa authentication login AUTH group AAA-Servers aaa authorization commands 1 PRIV1 group AAA-Servers aaa authorization commands 15 PRIV15 group AAA-Servers aaa authorization exec **AUTHLIST** group AAA-Servers

## Voorbeelden van HTTPS-configuratie

```
ip http server
ip http authentication aaa exec-authorization AUTHLIST
ip http authentication aaa command-authorization 1 PRIV1 ip http authentication aaa command-
authorization 15 PRIV15 ip http authentication aaa login-authentication AUTH ip http secure-
server
ip http secure-trustpoint TP-self-signed-2945720990
ip http client source-interface GigabitEthernet0/0
ip http client secure-trustpoint TP-self-signed-2945720990
```
## Opdrachten die door CM op WAAS Express/APPNAV-XE worden uitgevoerd via HTTP

Dit is een lijst met opdrachten die de centrale beheerder nodig heeft om op het afstandsapparaat te kunnen werken.

### Config-modus CLI's

do show running-config | section crypto pki trustpoint crypto pki export

### EXEC mode CLI's

#### WAASX - status

show waas token | format show waas status | format show waas alarms | format show running-config | section hostname show ip interface brief | format show interfaces | include line protocol | Internet address | address is | \*uplex show running-config brief | include clock timezone show clock show crypto pki trustpoints | include Trustpoint show inventory

#### WAASX - configuratie

```
show parameter-map type waas waas_global | format
show class-map type waas | format
show policy-map type waas | format
write memory
```
#### WAASX - Statistieken

```
show waas statistics peer | format
show waas statistics application | format
show waas connection brief
show waas statistics accelerator http-express | format
show waas statistics accelerator http-express https | format
show waas statistics accelerator ssl-express | format
show waas statistics class | format
show waas statistics accelerator cifs-express detail | format
```
#### **Registratie**

registration show waas status extended | format

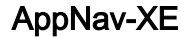

```
show service-insertion token | format
show service-insertion status | format
show class-map type appnav | format
show ip int br | format
show service-insertion service-context | format
show service-insertion service-node-group | format
show service-insertion statistics service-node-group | format
show policy-map type appnav | format
show policy-map target service-context | format
show service-insertion config service-context | format
show service-insertion config service-node-group | format
show service-insertion config appnav-controller-group | format
show service-insertion alarms | format
show ip access-list
show vrf
show running-config | section interface
show running-config | include service-insertion swap src-ip
```
## Problemen oplossen

Onjuiste AAA of HTTP configuratie op het eindapparaat kan fouten in registratie- en statusupdate veroorzaken.

Opmerking: De eenvoudigste manier om te testen of er een vergunningsprobleem is, is een lokale WAAS-gebruiker, lokale AAA-verificatie en lokale ip http-verificatie-verificatie op te zetten. Als deze testconfiguratie werkt, betekent dit dat u waarschijnlijk een probleem hebt met de toestemming van de afstandsbediening.

### Over WAAS Central Manager CLI

Bevestig dat u van de CM CLI naar het externe apparaat kunt sturen.

#ssh <device-name>

laat cms de bug op CM en bekijk de bestanden cms.log en waasx-audit.log tijdens de registratie, waarbij de configuratie en de statistische verzameling worden uitgedrukt.

```
# debug cms waasx-regis
# debug cms router-config
# debug cms stats
(config)# logging disk priority 7
   # cd errorlog
# type-tail cms.log follow
```
**# type-tail waasx-audit.log follow**

Bijvoorbeeld logitems wanneer de CM er niet in slaagt opdrachten naar WAAS-Express of AppNav-XE te drukken.

```
05/27/2016 00:14:03.760 [I] cdm(RtrSync-40) Configuration commands failed on the device
CeConfig_2875943/USNY25W39-R02. Not Taking backup of complete device configuration.
05/27/2016 00:14:03.774 [W] cdm(RtrSync-64) 700001 Failed configuration commands are ... 
05/27/2016 00:14:03.774 [W] cdm(RtrSync-64) 700001
class-map type appnav match-any HTTPS
CLI:class-map type appnav match-any HTTPS
Status:8
```
Output:**Command authorization failed**.

## **HTTPS-toegang van browser**

U kunt inloggen op de HTTP-interface.

https://<IP\_ADRES>/level/15/exec/-/

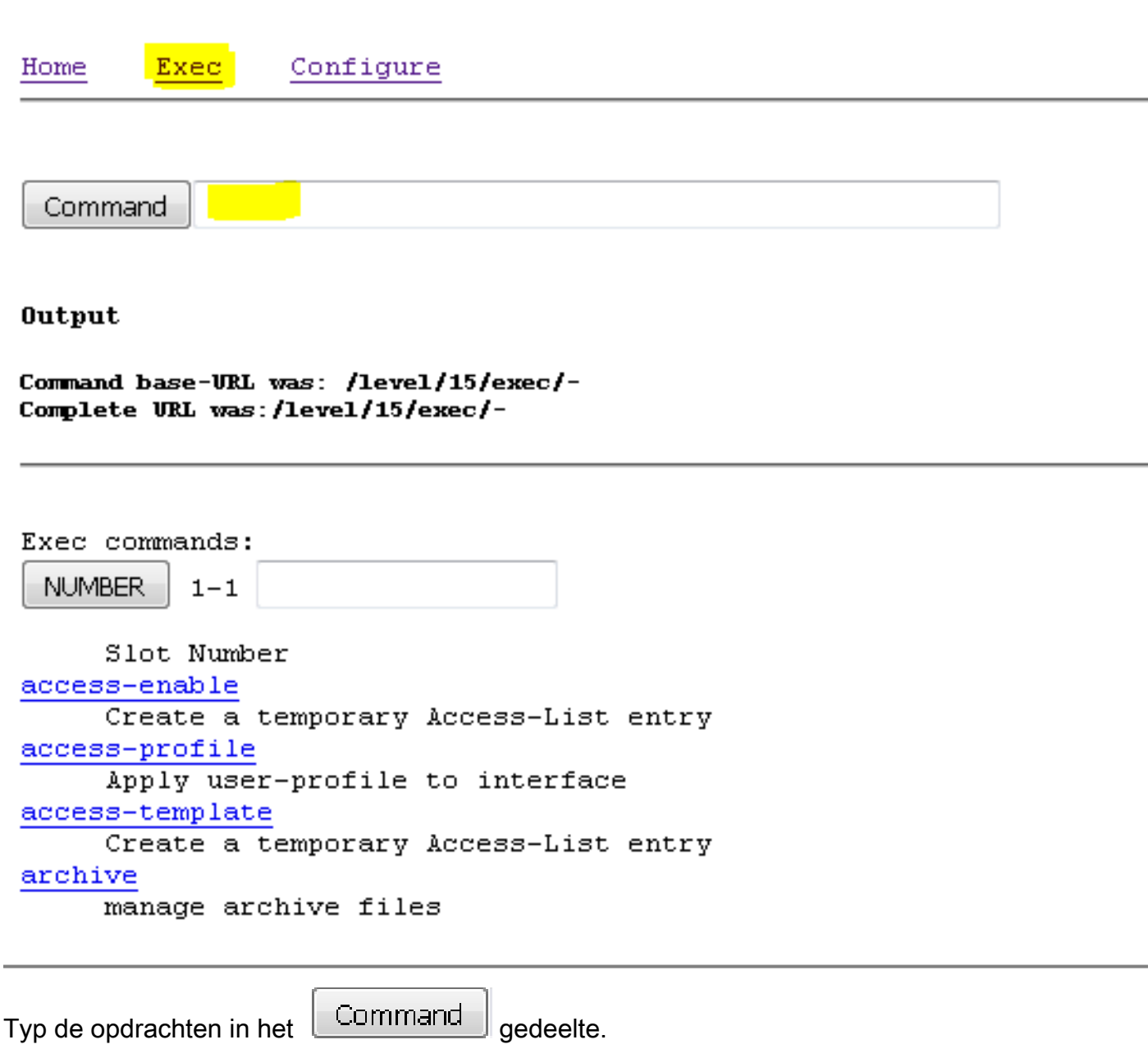

Voorbeeld van een werkende show invetory opdracht

Command show inventory

**Output** 

Command base-URL was: /level/15/exec/-Complete URL was:/level/15/exec/-/show/inventory/CR Command was: show inventory

NAME: "CISCO2911/K9", DESCR: "CISCO2911/K9 chassis, Hw Serial#: FTX1425A1AA, Hw 1 PID: CISCO2911/K9 , VID: VO1 , SN: FTX1425A1AA

NAME: "High Speed Wan Interface Card with 4 serial ports (HWIC-4T) on Slot 0 SubS , VID: VO1 , SN: FOC09023M5F PID: HWIC-4T

NAME: "Services Module with Services Ready Engine on Slot 1", DESCR: "Services M PID: SM-SRE-900-K9 , VID: VO3, SN: FOC15324NOL

NAME: "C2911 AC Power Supply", DESCR: "C2911 AC Power Supply" PID: PWR-2911-AC , VID: VO1 , SN: AZS142220G4

command completed.

#### Voorbeeld van een falend show Inventory opdracht

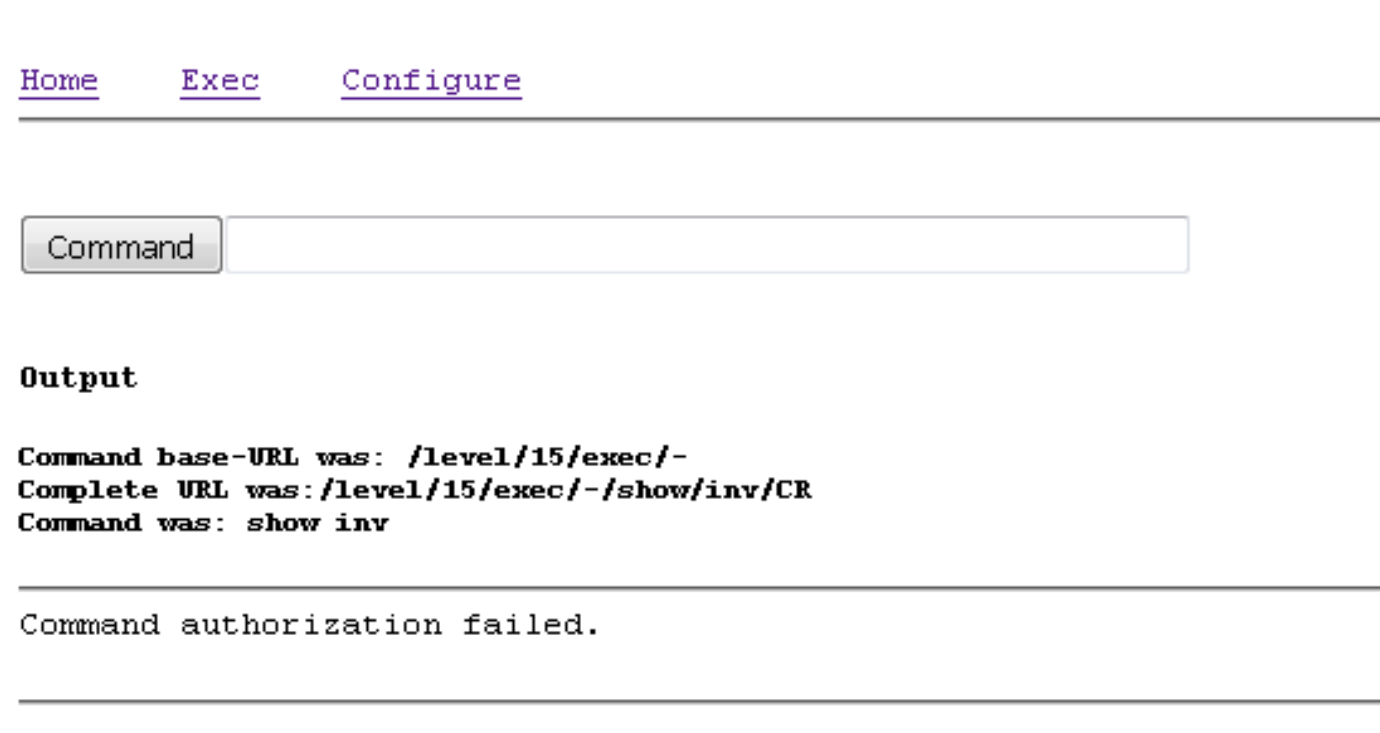

#### #debug aaa autorisatie

#### Met succes uitvoeren

Jul 5 07:09:19.161: AAA/AUTHOR/TAC+: (2935402750): **user=waasx** Jul 5 07:09:19.161: AAA/AUTHOR/TAC+: (2935402750): send AV service=shell Jul 5 07:09:19.161: AAA/AUTHOR/TAC+: (2935402750): send AV cmd=**show** Jul 5 07:09:19.161: AAA/AUTHOR/TAC+: (2935402750): send AV cmd-arg=**vrf** Jul 5 07:09:19.161: AAA/AUTHOR/TAC+: (2935402750): send AV cmd-arg= Jul 5 07:09:19.365: AAA/AUTHOR (2935402750): **Post authorization status = PASS\_ADD**

#### Vergunningsfalen

```
Jul 5 07:08:32.485: AAA/AUTHOR/TAC+: (819547031): user=waasx
Jul 5 07:08:32.485: AAA/AUTHOR/TAC+: (819547031): send AV service=shell
Jul 5 07:08:32.485: AAA/AUTHOR/TAC+: (819547031): send AV cmd=show
Jul 5 07:08:32.485: AAA/AUTHOR/TAC+: (819547031): send AV cmd-arg=inventory
Jul 5 07:08:32.485: AAA/AUTHOR/TAC+: (819547031): send AV cmd-arg=
Jul 5 07:08:32.685: AAA/AUTHOR (819547031): Post authorization status = FAIL
```